# 着信を拒否する

あらかじめ指定した電話番号からの着信、電話帳に登録されていな い相手や電話番号非通知の着信などを拒否することができます。

### ■ 指定した電話番号からの着信を拒否する

 $\overline{1}$ 

■ → 電話機能 → 通話設定 → 着信拒否

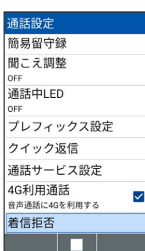

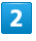

電話番号指定

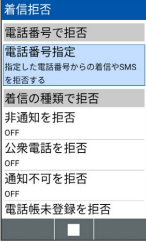

※3 電話番号指定リスト画面が表示されます。

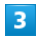

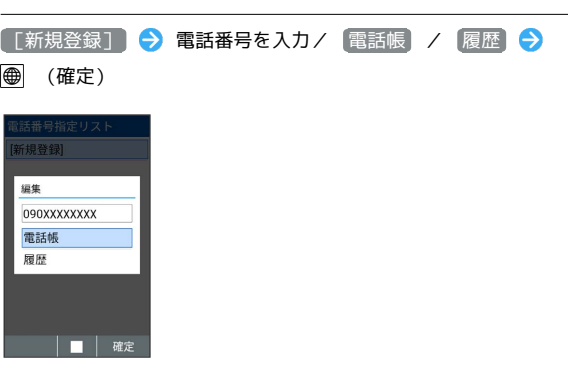

※ 着信拒否が設定されます。

- ・ 電話帳 のときは、電話帳から電話番号を選択します。
- ・ 履歴 のときは発信履歴/着信履歴から電話番号を選択します。

■ 着信拒否設定時の操作

指定番号を編集する

電話番号指定リスト画面で電話番号を選択● ■● 電話番 号入力/ 電話帳 / 履歴 → 電話番号を入力/選択 → ■ ● ● (確定)

#### 指定番号を1件削除する

電話番号指定リスト画面で電話番号を選択 → 回 (メ ニュー) → 1件削除 → はい

#### 指定番号を選択して削除する

電話番号指定リスト画面で 図 (メニュー) → 選択削 除 → 電話番号を選択 → ■ ( ■ を表示) → ● (削 除) → はい ・削除する電話番号を選択時に 図 (メニュー) → 全選択 /

●全解除 と操作すると、すべての電話番号を選択( 2) /解 除(□)できます。

・削除する電話番号を選択時に ⊠ (メニュー) → 詳細 と操 作すると、電話番号が確認できます。

電話帳未登録の相手からの着信を拒否する

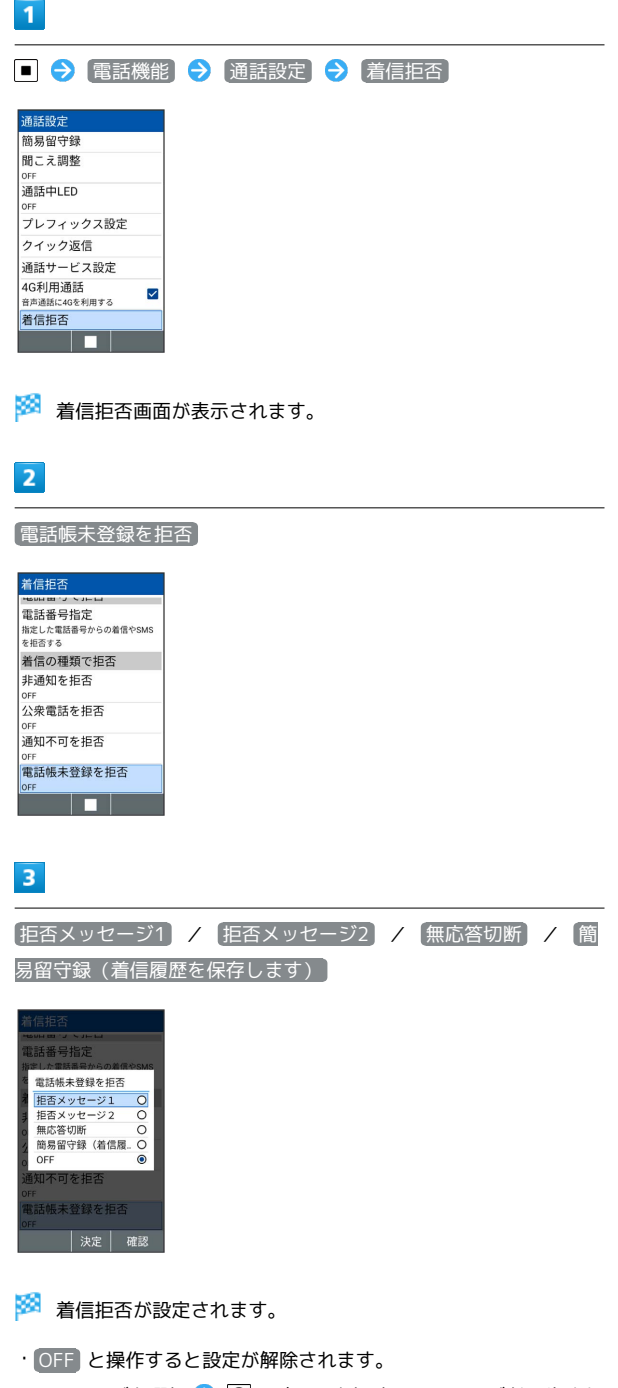

・メッセージを選択● (確認)を押すとメッセージが再生され ます。再生を止めるときは、 (停止)を押します。

### その他の着信を拒否する

非通知での着信、公衆電話や通知不可電話からの着信を拒否するこ とができます。

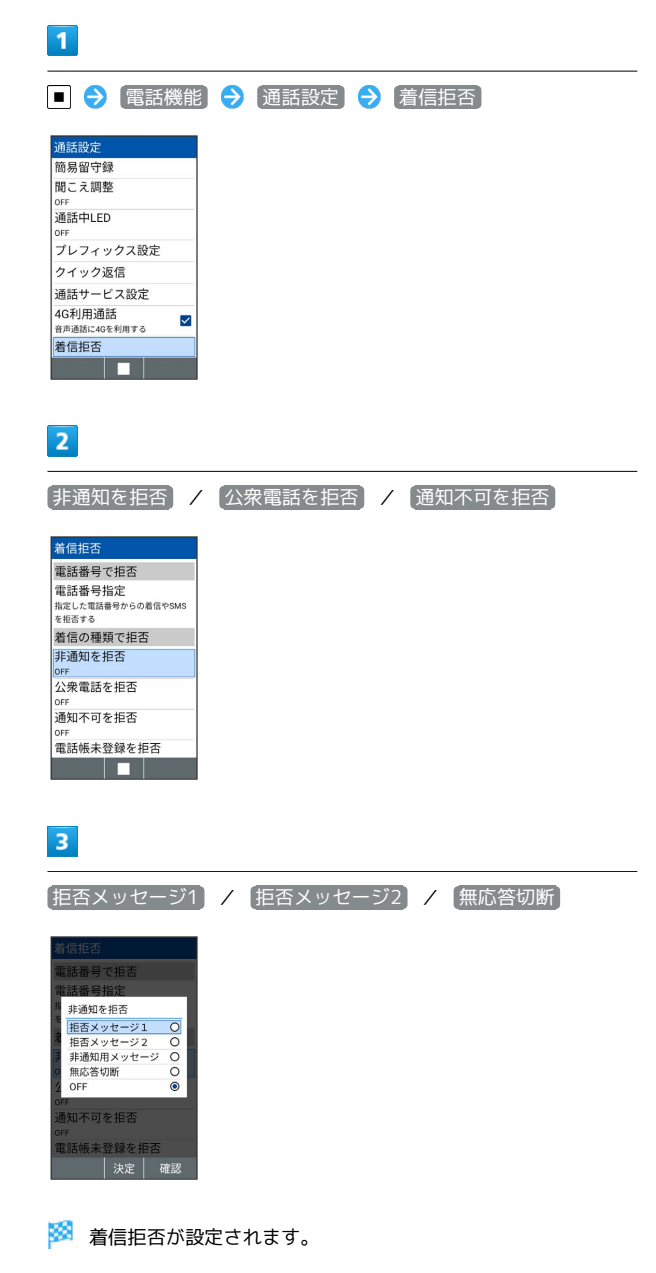

- ・ 非通知を拒否 と操作したときは 非通知用メッセージ が選択で きます。
- ・ 公衆電話を拒否 と操作したときは 公衆電話メッセージ が選択 できます。
- ・ OFF と操作すると設定が解除されます。
- ・メッセージを選択● (確認)を押すとメッセージが再生され ます。再生を止めるときは、 (停止)を押します。

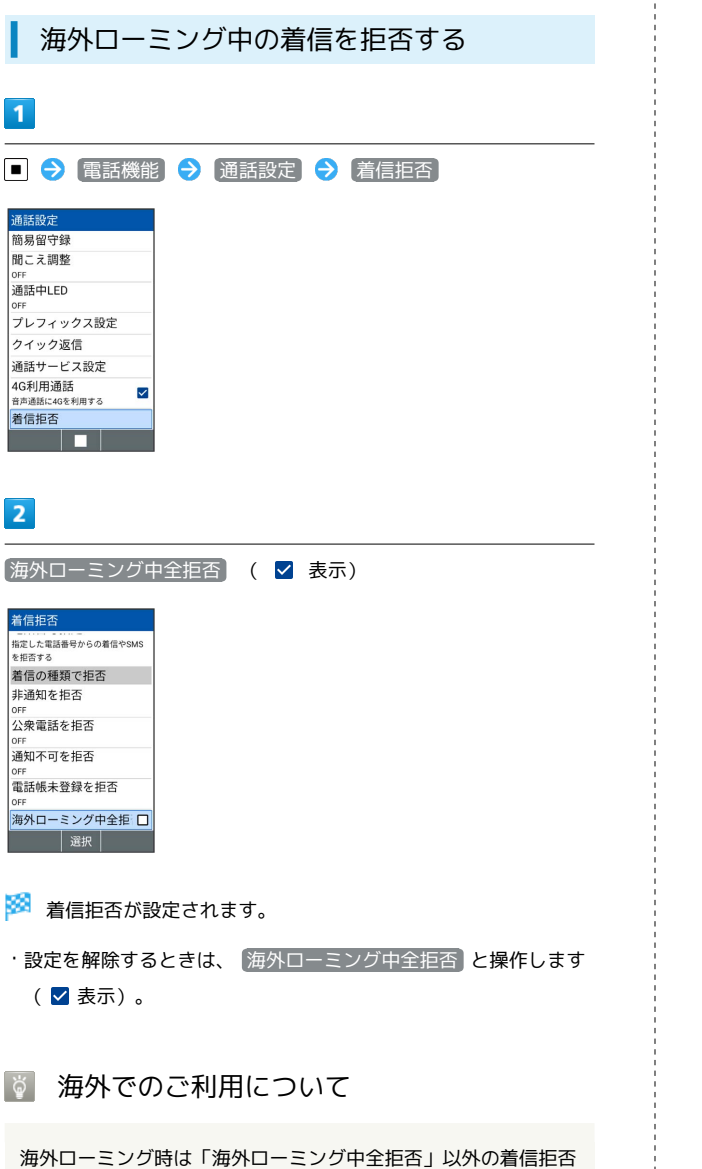

設定は無効になります。

る お買い上げ時、「着信履歴を保存する」は有効に設定されていま す。  $\overline{1}$ ■ → 電話機能 → 通話設定 → 着信拒否 通話設定 簡易留守録 聞こえ調整 通話中LED 。。<br>プレフィックス設定 クイック返信 通話サービス設定 **過品 9 ℃ ス設定**<br>4G利用通話<br><sub>音声通話に4Gを利用する<br>着信拒否</sub>  $\overline{\mathsf{S}}$  $\overline{\phantom{a}}$  $\overline{2}$ [着信履歴を保存] ( √ 表示) |\*<sup>#aする</sup><br>|着信の種類で拒否 非通知を拒否 orr<br>公衆電話を拒否 on<br>通知不可を拒否 orr<br>電話帳未登録を拒否 <sub>3</sub> ...<br>海外ローミング中全.. □ **着信履歴を保存**  $\overline{\mathbf{z}}$ **NEW PARTIES** 

着信拒否した相手からの着信履歴を保存す

※ 設定が完了します。

・設定を解除するときは、 着信履歴を保存 と操作します ( □ 表 示)。

■ 電話番号指定での着信拒否について

電話番号指定で着信拒否を設定している相手からの着信は、本設 定に関わらず履歴の保存は無効になります。

### 迷惑電話に関わる発着信を自動でブロック する(迷惑電話ブロック)

振り込め詐欺や悪質なセールスなどの迷惑電話の発着信に対して警 告表示でお知らせしたり、電話帳に登録していなくても着信/発信時 にお店や公共機関の名称を自動で表示するので、安心して電話をご 利用になれます。

ご利用いただくには「迷惑電話ブロック」へのお申し込みが必要で す。

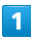

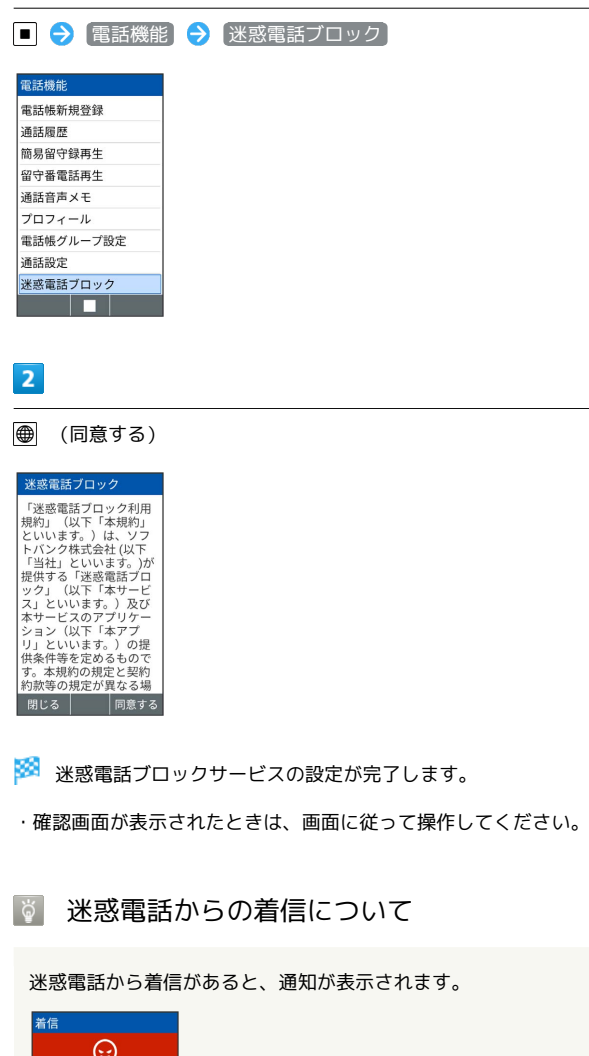

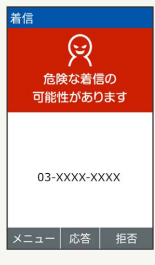

## ■ 迷惑電話ブロックサービスと他のサービス との同時利用について

転送電話サービス、留守番電話サービス、割込通話サービス、グ ループ通話サービスのそれぞれと、迷惑電話ブロックサービスを 同時に開始すると、迷惑電話ブロックサービスが優先されます。